#### **SISTEM INFORMASI INVENTARISASI AKTIVA TETAP PADA UNIVERSITAS METHODIST INDONESIA**

# **<sup>1</sup>Eviyanti N. Purba, <sup>2</sup>Dimita H. P. Purba**

<sup>1, 2</sup> Fakultas Ekonomi, Universitas Methodist Indonesia [eviyantinovitapurba@yahoo.com,](mailto:eviyantinovitapurba@yahoo.com) [dimitahppurba@gmail.com](mailto:dimitahppurba@gmail.com)

#### **ABSTRAK**

Teknologi informasi telah menjadi fasilitator utama bagi kegiatan-kegiatan suatu instansi, termasuk salah satunya pada Universitas Methodist Indonesia (UMI). Pada instansi UMI ini merupakan salah satu universitas / perguruan tinggi swasta terkemuka di kota Medan dan instansi ini berupaya meningkatkan kualitas, efisiensi, serta hal pengembangan organisasinya dengan menerapkan teknologi informasi. Pada instansi UMI ini sudah memiliki banyak aktiva (aset) tetap dan sistem pengolahan aktiva tetap. Namun, ternyata sistem yang sudah ada tersebut kurang optimal untuk meningkatkan operasional Universitas Methodist Indonesia kedepannya. Sistem pengolahan data aktiva tetap pada instansi ini selama ini sudah sistem komputer yaitu menggunakan *Microsoft Office Excel* dengan desain biasa. Oleh karena itu, dibutuhkan suatu sistem informasi inventarisasi aktiva tetap yang dirancang untuk mempermudah bagian aset menjadi lebih efisien waktu dan akurat. Tujuan dari pembuatan sistem informasi ini adalah menyediakan sistem yang praktis dalam proses pengkodefikasian aset, proses nilai ekonomis suatu aset dan mengolah data yang diperlukan dan dapat memberikan informasi laporan data dengan mudah. Pembuatan Sistem Informasi Inventarisasi Aktiva Tetap Pada Universitas Methodist Indonesia ini menggunakan bahasa pemrograman *Visual Basic.Net, Microsoft Office Access*, dan *Crystal Report*. Hasil pembuatan sistem ini menunjukkan bahwa sistem ini dapat memudahkan kinerja yang dilakukan oleh pihak instansi.

**Kata kunci :** *Sistem Informasi, Aset, Inventarisasi, Nilai Ekonomis*

# **PENDAHULUAN**

#### **Latar Belakang**

Teknologi informasi telah memberikan andil besar terhadap perubahan-perubahan yang mendasar pada struktur, operasi, dan manajemen organisasi. Penerapan teknologi ke dalam sebuah bentuk sistem informasi seperti pengolahan penginventarisasian aktiva tetap pada suatu organisasi diharapkan menjadi salah satu langkah untuk dapat mengefisiensikan dan mengoptimalkan prosesnya selama ini sehingga terwujud sebuah siklus yang lebih efisien dan efektif.

Aktiva tetap merupakan investasi yang dilakukan oleh perusahaan dalam jangka panjang untuk mendukung kegiatan operasionalnya, sehingga keberadaannya sangat penting untuk ditelusuri dan dipelihara. Pentingnya aktiva tetap bagi suatu organisasi sangat besar diperlukan manajemen aktiva tetap. Manajemen aktiva

adalah proses dari mengatur, merencanakan, serta mengontrol perolehan, penggunaan, pemeliharaan, perbaikan, ataupun pembuangan dari aktiva berwujud (aktiva tetap) untuk mengoptimalisasi potensi kegunaannya dan untuk meminimalisasi resiko. Manajemen aktiva tetap juga bertujuan untuk melacak status aktiva perusahaan, termasuk lokasi, kondisi dan karakteristik pembeda lainnya dari setiap aset serta mengontrol biaya pemanfaatan ataupun penggunaan aktiva dalam kaitan mendukung operasionalisasi sebuah organisasi. Tujuan utama inventarisasi aktiva yaitu menciptakan tertib administrasi, pengamanan aktiva serta pengendalian dan pengawasan aktiva. Proses inventarisasi aktiva meliputi *Preparation, Execution,* dan *Finishing*. Agar hasil inventarisasi dapat maksimal, biasa diintegrasikan dengan sistem informasi akuntansi dan software yang

memadai dalam pengelolaan aktiva perusahaan, sehingga dapat diketahui aktiva yang harus dimiliki perusahaan dapat digunakan tepat guna sesuai fungsinya dalam mendukung kegiatan utama operasional perusahaan.

# **PERANCANGAN SISTEM**

Perancangan sistem merupakan sekumpulan prosedur yang dilakukan untuk mengubah spesifikasi logis menjadi desain yang dapat diimplementasikan ke sistem komputer organisasi. Desain tersebut meliputi desain laporan, formulir, data, dan proses informasi. Pada tahap ini dibuat rencana pengujian dan implementasi sistem yang baru serta pelatihan bagi yang menggunakannya.

Tahap-tahap perancangannya dimulai dengan membuat *Data Flow Diagram (DFD), Basis Data, Entity Relation Diagram (ERD)*, Perancangan sistem informasi yang didalamnya terdapat rancangan *input* dan *output*.

# **Data Flow Diagram**

*Data Flow Diagram* (diagram alir data) adalah gambaran sistem secara logika yang menggambarkan arus data dalam perancangan sistem. Diagram alir data merupakan alat yang cukup baik dalam menggambarkan suatu arus data didalam sistem dengan terstruktur yang jelas.

# **1. Diagram Konteks**

Diagram konteks sistem informasi inventarisasi aktiva tetap pada Universitas Methodist Indonesia dapat dilihat sebagai berikut:

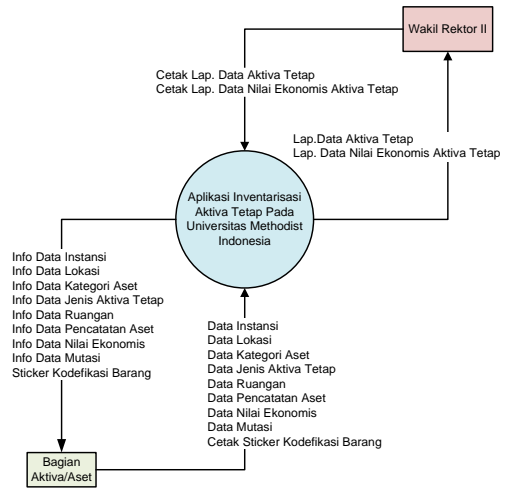

**Gambar 1. Diagram Konteks**

#### **2. Diagram Level Nol (***Zero/Overview***)**

Diagram ini merupakan penjabaran dari diagram konteks. Diagram zero yang dihasilkan terdiri dari beberapa proses yaitu proses olah data instansi, proses olah data lokasi, proses olah data kategori aset, proses olah data jenis aktiva tetap, proses olah data ruangan, proses olah data pencatatan aset, proses olah data nilai ekonomis, proses olah data mutasi, proses cetak sticker kodefikasi aktiva tetap dan proses cetak laporan. Adapun bentuk dari DFD level Nol dapat dilihat dibawah ini:

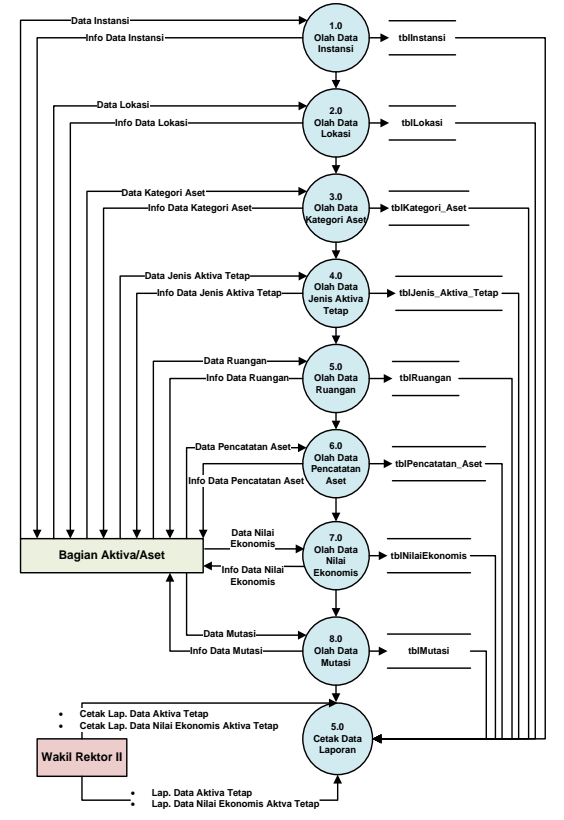

**Gambar 2. Diagram Level Nol** 

# **Perancangan Basis Data**

Perancangan basis data adalah suatu perancangan tempat penyimpanan data. Setiap satu penyimpanan data disebut *file* yang digambarkan dalam bentuk tabel dimana dari setiap tabel akan saling terkait. Basis data (*database*) yang akan dibuat menggunakan *Microsoft Office Access*. Dalam hal ini penulis memberikan struktur tabel *database* yang penulis gunakan untuk merancang sistem informasi inventarisasi aktiva tetap pada Universitas Methodist Indonesia. Adapun rancangan basis data yang menunjang sistem informasi inventarisasi aktiva tetap disusun sebagai berikut:

# **Tabel Instansi**

Tabel ini berfungsi untuk menyimpan data instansi. Rancangan tabel instansi dapat dilihat pada tabel 1.

### **Tabel 1. Instansi**

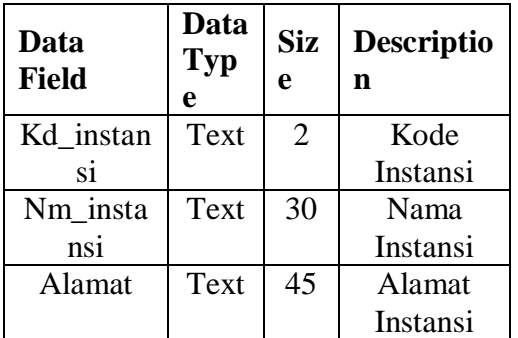

# **Tabel Lokasi**

Tabel ini berfungsi untuk menyimpan data lokasi kampus/unit. Rancangan tabel lokasi dapat dilihat pada tabel 2.

### **Tabel 2. Lokasi**

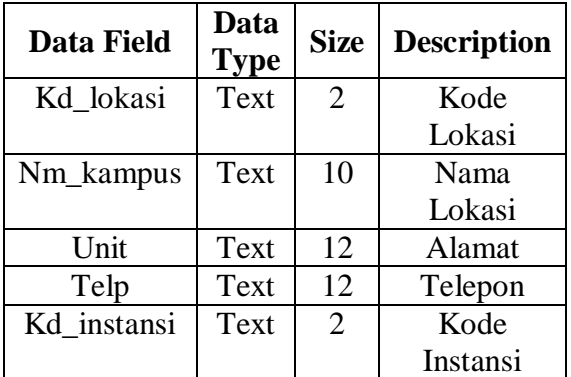

# **Tabel Kategori Aset**

Tabel ini berfungsi untuk menyimpan data kategori suatu barang. Rancangan tabel kategori aset dapat dilihat pada tabel 3. *J* **1.** *K***<sub>oto</sub>** 

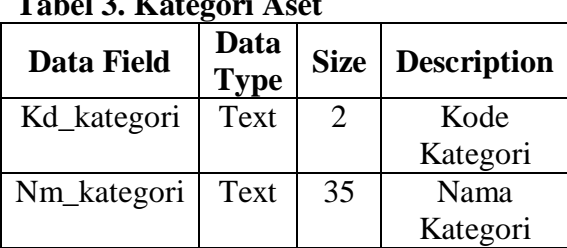

# **Tabel Jenis Aktiva Tetap**

Tabel ini berfungsi untuk menyimpan data jenis aktiva tetap. Rancangan tabel jenis aktiva tetap dapat dilihat pada tabel 4.

# **Tabel 4. Jenis Aktiva Tetap**

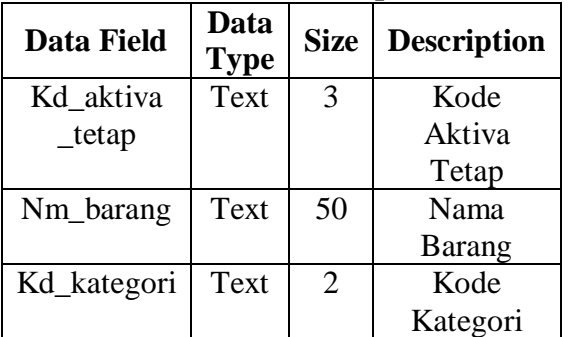

# **Tabel Ruangan**

Tabel ini berfungsi untuk menyimpan data ruangan. Rancangan tabel ruangan dapat dilihat pada tabel 5.

# **Tabel 5. Ruangan**

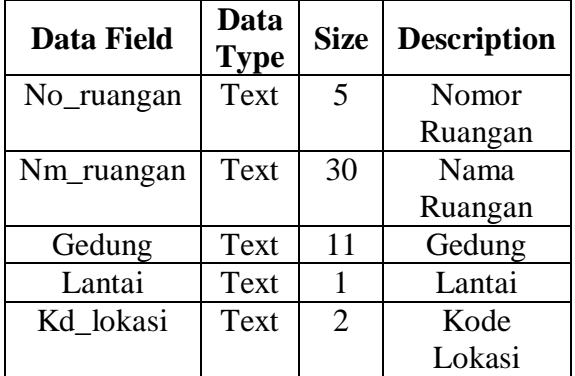

# **Tabel Pencatatan Aset**

Tabel ini berfungsi untuk menyimpan data pencatatan aset. Rancangan tabel pencatatan aset dapat dilihat pada tabel 6.

# **Tabel 6. Pencatatan Aset**

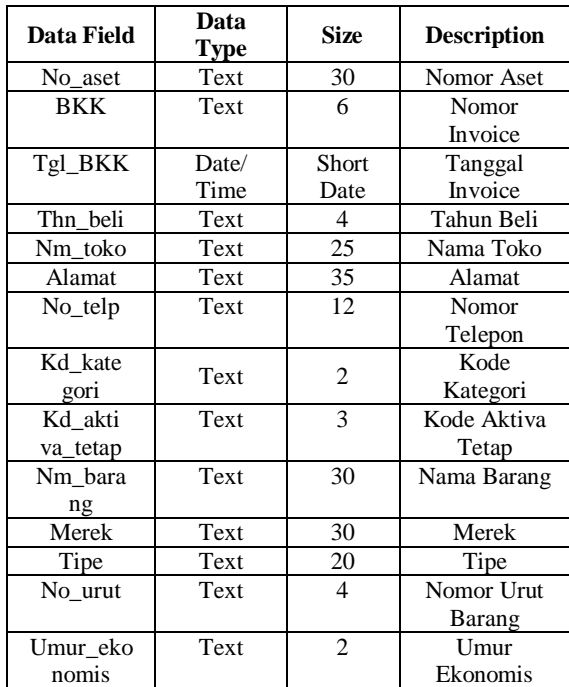

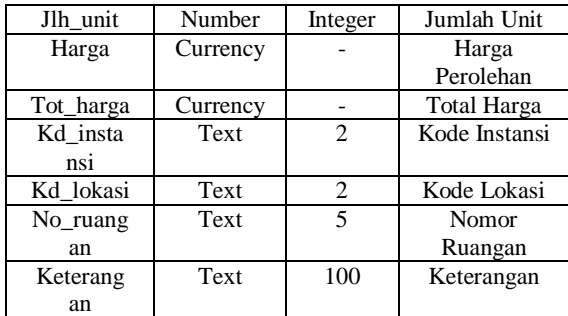

#### **Tabel Nilai Ekonomis**

Tabel ini berfungsi untuk menyimpan data nilai ekonomis barang. Rancangan tabel nilai ekonomis dapat dilihat pada tabel 7.

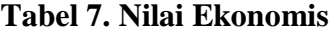

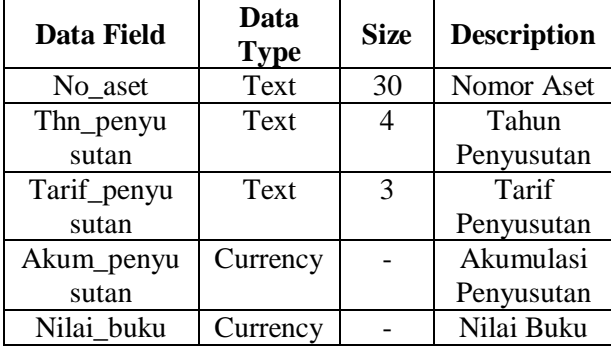

#### **Tabel Mutasi**

Tabel ini berfungsi untuk menyimpan data mutasi. Rancangan tabel mutasi dapat dilihat pada tabel 8.

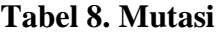

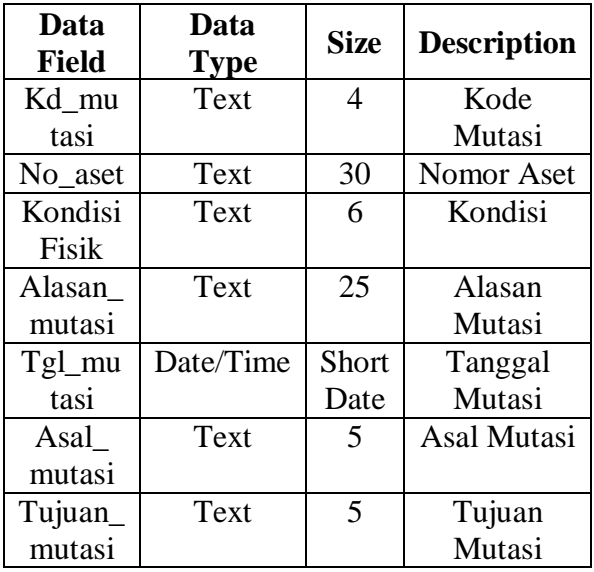

#### **Relasi** *Database*

Relasi *database* merupakan hubungan yang terjadi pada suatu tabel dengan tabel lainnya yang berfungsi untuk mengatur

operasi suatu *database*. Relasi antar tabel pada perancangan sistem informasi inventarisasi aktiva tetap pada Universitas Methodist Indonesia dapat dilihat pada gambar 3.

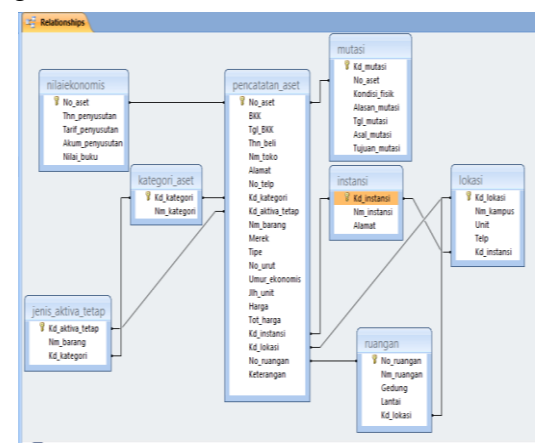

**Gambar 3. Relasi** *Database*

### **Perancangan Menu Dan Input Data 1. Perancangan Form Menu Utama**

Form menu ini berfungsi sebagai antarmuka program sistem informasi yang dibangun terdiri dari beberapa form. Adapun rancangan form menu dapat dilihat pada gambar 4.

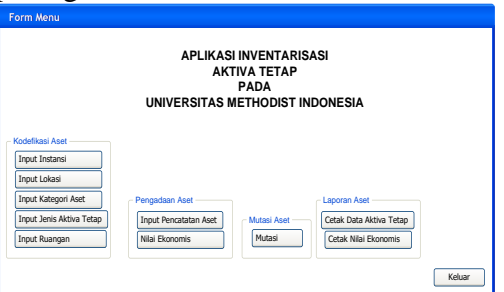

**Gambar 4. Form Menu Utama**

# **2. Perancangan Form Instansi**

Form instansi ini berfungsi untuk menyimpan data instansi seperti kode instansi, nama instansi dan alamat. Adapun rancangan form instansi dapat dilihat pada gambar 5.

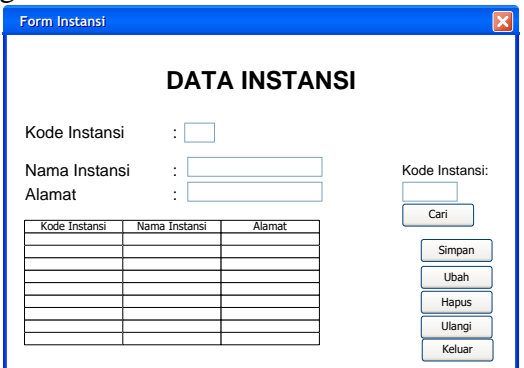

#### **Gambar 5. Form Instansi**

# **3. Perancangan Form Lokasi**

Form lokasi ini berfungsi untuk menyimpan data lokasi seperti kode lokasi, nama lokasi, unit, no.telepon, dan kode instansi. Adapun rancangan form lokasi dapat dilihat pada gambar 6.

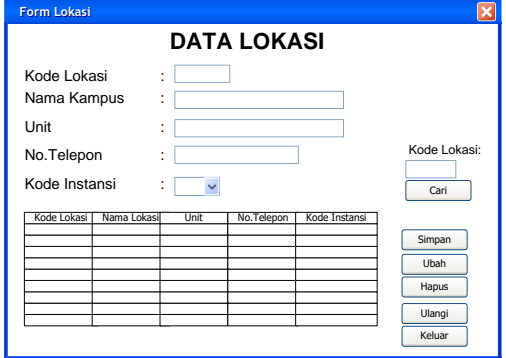

**Gambar 6. Form Lokasi**

#### **4. Perancangan Form Kategori Aset**

Form kategori aset ini berfungsi untuk menyimpan data kategori aset seperti kode kategori dan nama kategori. Adapun rancangan form kategori aset dapat dilihat pada gambar 7.

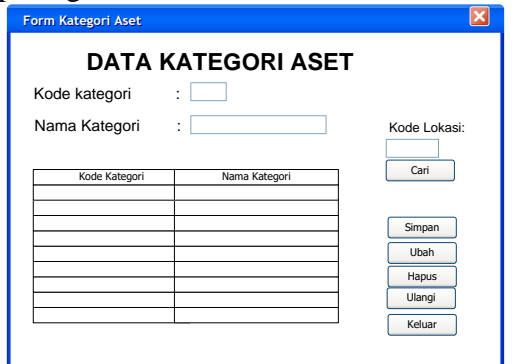

**Gambar 7. Form Kategori Aset**

### **5. Perancangan Form Jenis Aktiva Tetap**

Form jenis aktiva tetap ini berfungsi untuk menyimpan data jenis aktiva tetap seperti kode aktiva tetap, nama barang, dan kode kategori. Adapun rancangan form jenis aktiva tetap dapat dilihat pada gambar 8.

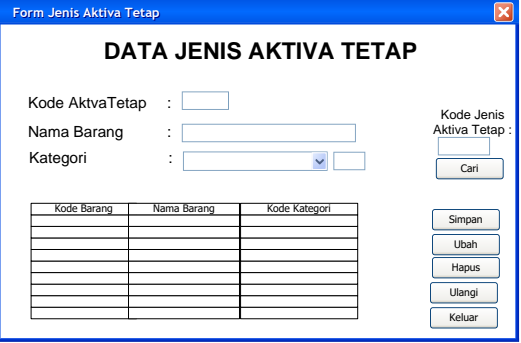

**Gambar 8. Form Jenis Aktiva Tetap**

#### **6. Perancangan Form Ruangan**

Form ruangan ini berfungsi untuk menyimpan data ruangan, seperti no.ruangan, nama ruangan, gedung, lantai, dan kode lokasi. Adapun rancangan form ruangan dapat dilihat pada gambar 9.

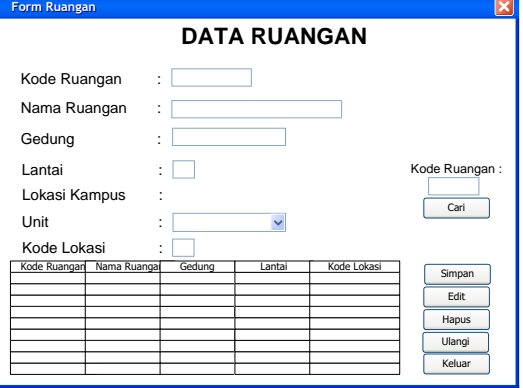

**Gambar 9. Form Ruangan**

#### 7. **Perancangan Form Pencatatan Aset**

Form pencatatan aset ini berfungsi untuk menyimpan data pencatatan aset seperti no.aset, BKK, tanggal BKK, tahun beli, nama toko, alamat, no.telp, kode kategori, kode aktiva tetap, nama barang, merek, tipe, no.urut, umur ekonomis, jumlah unit, no.urut, harga, total harga, kode instansi, kode lokasi, no.ruangan, nama ruangan dan keterangan. Adapun rancangan form pencatatan aset dapat dilihat pada gambar 10.

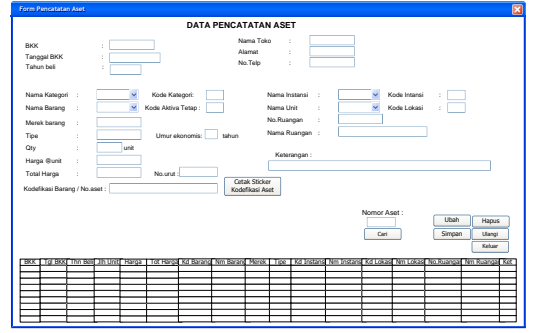

**Gambar 10. Form Pencatatan Aset**

#### **8. Perancangan Form Nilai Ekonomis**

Form nilai ekonomis ini berfungsi untuk menyimpan data nilai ekonomis, seperti no.aset, tahun penyusutan, tarif penyusutan, akumulasi penyusutan, dan nilai buku. Adapun rancangan form nilai ekonomis dapat dilihat pada gambar 11.

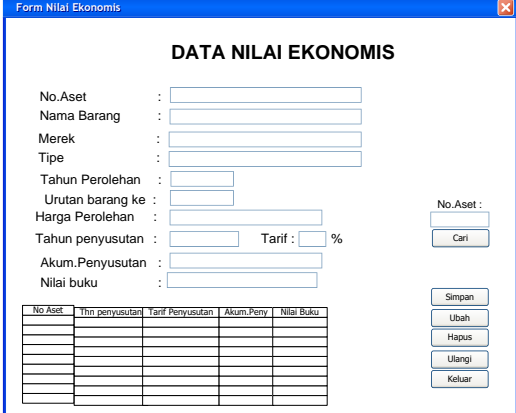

**Gambar 11. Form Nilai Ekonomis**

#### **9. Perancangan Form Mutasi**

Form mutasi ini berfungsi untuk menyimpan data mutasi, seperti kode mutasi, no.aset, kondisi, tanggal mutasi dan no ruangan. Adapun rancangan form mutasi dapat dilihat pada gambar 12.

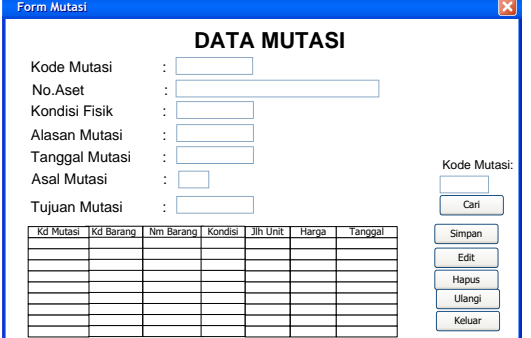

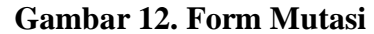

# **10. Perancangan Form Cetak Data Aktiva Tetap**

Form cetak data aktiva tetap ini berfungsi untuk mencetak laporan data aktiva tetap (per kategori), mencetak laporan data aktiva tetap (per tahun), dan mencetak laporan data aktiva tetap (keseluruhan). Adapun rancangan form cetak data aktiva tetap dapat dilihat pada gambar 13.

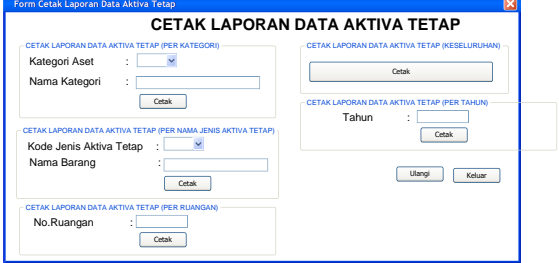

**Gambar 13. Form Data Aktiva Tetap**

# **11. Perancangan Form Cetak Nilai Ekonomis**

Form cetak nilai ekonomis ini berfungsi untuk mencetak laporan nilai ekonomis (per kategori). Adapun rancangan form cetak nilai ekonomis dapat dilihat pada gambar 14.

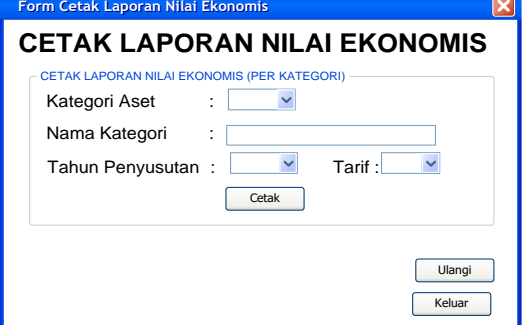

**Gambar 14. Form Cetak Nilai Ekonomis**

# **Perancangan Output Data**

Perancangan output berisi tentang keluaran dari sistem komputerisasi inventarisasi aktiva tetap yang disesuaikan dengan data yang diperlukan. Adapun rancangan atau desain output yang penulis buat adalah sebagai berikut:

**1. Laporan Data Aktiva Tetap Per Kategori**

Laporan yang menginformasikan data aktiva tetap per kategori pada Universitas Methodist Indonesia. Rancangan laporan data aktiva tetap per kategori dapat dilihat pada gambar 15.

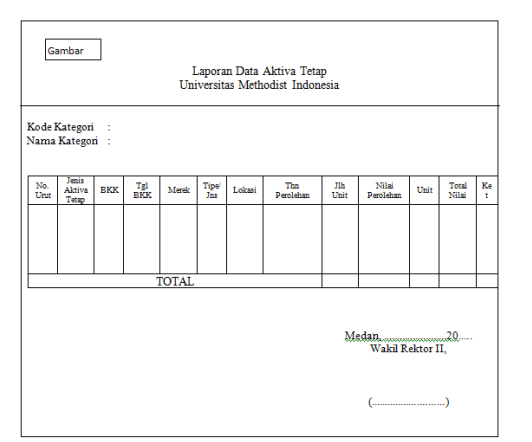

**Gambar 15. Laporan Data Aktiva Tetap Per Kategori**

# **2. Laporan Data Aktiva Tetap Per Tahun**

Laporan yang menginformasikan data aktiva tetap per tahun pada Universitas Methodist Indonesia. Rancangan laporan data aktiva tetap per tahun dapat dilihat pada gambar 16.

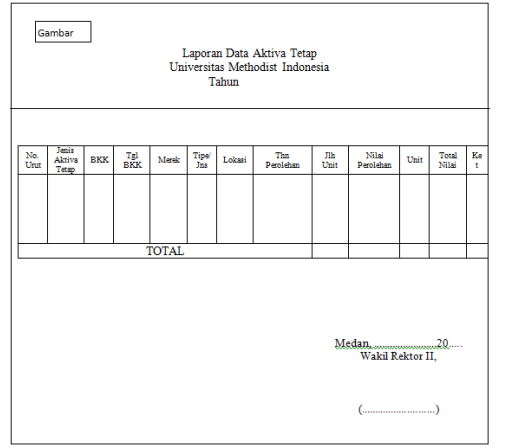

**Gambar 16. Laporan Data Aktiva Tetap Per Tahun**

# **3. Laporan Data Aktiva Tetap Keseluruhan**

Laporan yang menginformasikan data aktiva tetap keseluruhan pada Universitas Methodist Indonesia. Rancangan laporan data aktiva tetap keseluruhan dapat dilihat pada gambar 17.

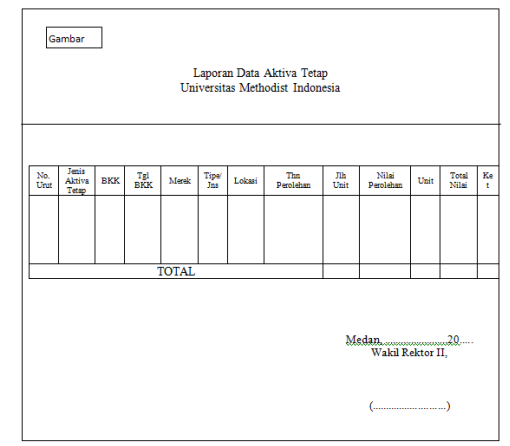

**Gambar 17. Laporan Data Aktiva Tetap Keseluruhan**

### **4. Laporan Data Aktiva Tetap Per Nama Jenis Aktiva Tetap**

Laporan yang menginformasikan data aktiva tetap per nama jenis aktiva tetap pada Universitas Methodist Indonesia. Rancangan laporan data aktiva tetap per nama jenis aktiva tetap dapat dilihat pada gambar 18.

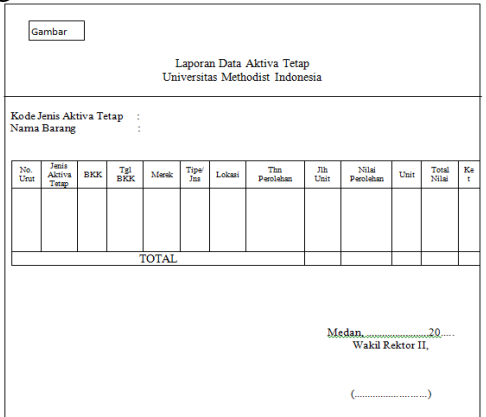

**Gambar 18. Laporan Data Aktiva Tetap Per Nama Jenis Aktiva Tetap**

# **5. Laporan Data Aktiva Tetap Per Ruangan**

Laporan yang menginformasikan data aktiva tetap per ruangan pada Universitas Methodist Indonesia. Rancangan laporan data aktiva tetap per ruangan dapat dilihat pada gambar 19.

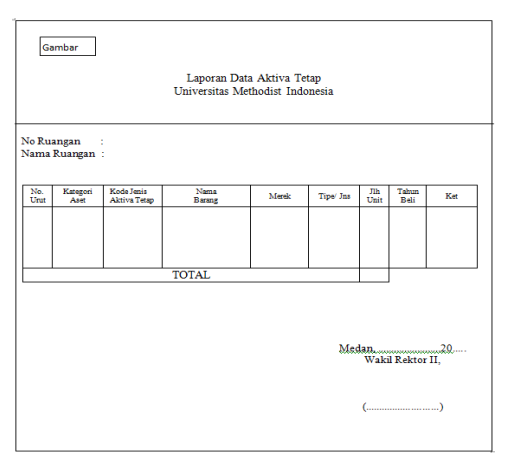

**Gambar 19. Laporan Data Aktiva Tetap Per Ruangan**

# **6. Laporan Data Nilai Ekonomis Aktiva Tetap Per Kategori**

Laporan yang menginformasikan data nilai ekonomis aktiva tetap per kategori pada Universitas Methodist Indonesia. Rancangan laporan data nilai ekonomis aktiva tetap per kategori dapat dilihat pada gambar 20.

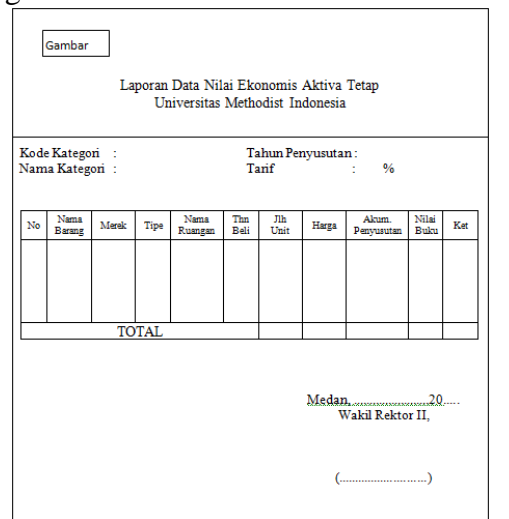

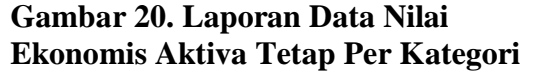

#### **Kebutuhan Perangkat Keras (***Hardware)*

- 1. Samsung *Intel Core i5* NP300E4E
- 2. USB
- 3. Mouse
- 4. Printer Epson L220

# **Kebutuhan Perangkat Lunak (***Software***)**

- 1. Sistem Operasi *Microsoft Windows* 8
- 2. *Microsoft Office Word* 2007
- 3. *Microsoft Office Visio* 2007
- 4. *Microsoft Visual Studio* 2008
- 5. *Microsoft Office Access* 2003
- 6. *Crystal Report* 8.5

# **KESIMPULAN**

Adapun kesimpulan yang diambil antara lain:

- 1. Perancangan sistem informasi ini dapat memudahkan dalam penomoran data aktiva tetap secara otomatisasi.
- 2. Perancangan sistem informasi dengan menggunakan *Microsoft Visual Basic.Net* dan *Microsoft Office Access* dapat memudahkan dalam pengolahan data laporan nilai ekonomis yang sesuai dengan standar akuntansi keuangan. Selain itu dapat membantu dalam mengefektifkan waktu untuk menghasilkan informasi secara akurat dan tepat.

# **DAFTAR PUSTAKA**

- Hery. 2014. *Akuntansi Aset, Liabilitas, & Ekuitas*. Grasindo: Jakarta.
- Heryanto, Imam. 2017. *Membuat Database dengan Microsoft Access (Studi Kasus: Sistem Informasi Kepegawaian).* Informatika: Bandung.
- Indrajani. 2015. *Database Design*. Elex Media Komputindo: Jakarta.
- Kadir, Abdul. 2014. *Pengenalan Sistem Informasi Edisi Revisi*. Andi Offset: Yogyakarta.
- Marakas, George M. & O'Brien, James A. 2017. *Introduction to Information Systems*. Dennies Anisa Balgis. Edisi 16. Salemba Empat: Jakarta Selatan.
- Noor, Juliansyah. 2014. *Analisis Data Penelitian Ekonomi & Manajemen*. Grasindo: Jakarta.
- Rudianto. 2012. *Pengantar Akuntansi : Konsep & Teknik Penyusunan Laporan Keuangan*. Erlangga: Jakarta.
- Salainti, Agnes Fanda. 2013. Evaluasi Penerapan Akuntansi Aset Tetap Pada PT. PLN (Persero) Wilayah Suluttenggo Area Manado. *Jurnal EMBA*, **Vol 1** (3): Hal 890-900.